## **Debian**

## **How to compile a custom kernel in Debian Lenny / Etch?**

This is usually quite straight forward, since Debian brings utilities with it to do this:

aptitude install build-essential kernel-package fakeroot libncurses5-dev bzip2

```
cd /usr/src
wget "http://www.kernel.org/pub/linux/kernel/v2.6/linux-2.6.36.tar.bz2"
tar -jxf linux-2.6.36.tar.bz2
cd linux-2.6.36
cp /boot/config-`uname -r` ./.config
```
 After that you can either run make menuconfig, or just use your favorite editor to change the config accordingly.

This step is optional, so if you do not want to change any parameters, you don´t have too. If there are new values available, which haven´t been within pervious kernels, you will be prompted while building the kernel anyhow.

```
fakeroot make-kpkg clean
fakeroot make-kpkg --append-to-version=.gosi1 kernel_image
```
 The kernel build will take a while, afterwards you just need to install it using dpkg -i and do not forget to update the initrd:

```
update-initramfs -c -k 2.6.36.gosi1
update-grub
```
Notes:

You might encounter a few problems, here are the solutions for some of them:

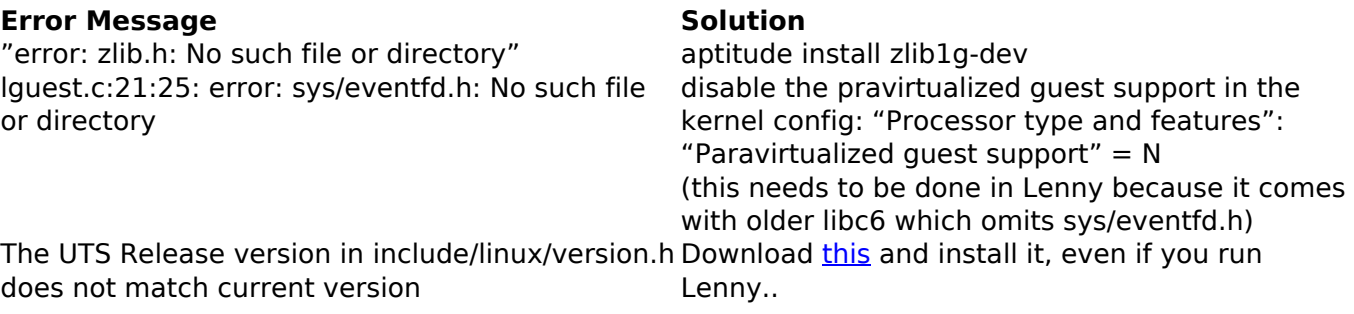

Unique solution ID: #1085 Author: n/a

Page 1 / 2

**© 2024 Daniel Urstöger <daniel@gosi.at> | 20-05-2024 20:50**

[URL: https://kb.gosi.at/content/33/84/en/how-to-compile-a-custom-kernel-in-debian-lenny-\\_-etch.html](https://kb.gosi.at/content/33/84/en/how-to-compile-a-custom-kernel-in-debian-lenny-_-etch.html)

## **Debian**

Last update: 2010-12-15 21:14

Page 2 / 2 **© 2024 Daniel Urstöger <daniel@gosi.at> | 20-05-2024 20:50** [URL: https://kb.gosi.at/content/33/84/en/how-to-compile-a-custom-kernel-in-debian-lenny-\\_-etch.html](https://kb.gosi.at/content/33/84/en/how-to-compile-a-custom-kernel-in-debian-lenny-_-etch.html)